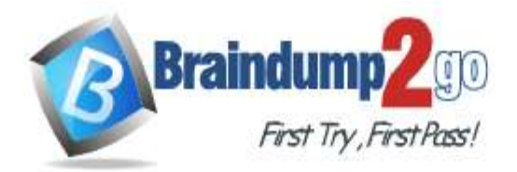

# **Vendor: Microsoft**

# **Exam Code: PL-400**

# **Exam Name: Microsoft Power Platform Developer**

# **New Updated Questions from Braindump2go (Updated in July/2021)**

# **[Visit Braindump2go and Download Full Version PL-400](https://www.braindump2go.com/pl-400.html) Exam Dumps**

## **QUESTION 154**

A company plans to create an order processing app. When orders are created, the app will perform complex business logic and integrate with several external systems.

Orders that have a large number of line items may take up to six minutes to complete. Processing for each order must be completed in one operation to avoid leaving records in an incomplete state.

You need to recommend a solution for the company.

What should you recommend?

- A. an asynchronous workflow that uses a custom workflow activity
- B. a real-time workflow that uses a custom action
- C. a webhook that connects to an Azure Function
- D. an asynchronous plug-in

### **Answer:** B

### **Explanation:**

Real-time Workflows roll back all changes if it fails. As the Workflow is going through the process itself, if it fails, it will roll back all of the prior steps taken.

Incorrect Answers:

A: With Background Workflows, actions will not roll back if it fails. All changes are up-to-date until the failure occurs. The workflow will stop at this point due to the failure.

Reference:

https://ledgeviewpartners.com/blog/what-are-the-differences-between-real-time-and-background-workflows-inmicrosoft-dynamics-365-crm/

## **QUESTION 155**

You are implementing custom business logic in a Power Apps portal.

You need to use Liquid templates to display dynamic content.

To which three entities can you include Liquid code? Each correct answer presents a complete solution. NOTE: Each correct selection is worth one point.

- A. Content snippet
- B. Web page
- C. Web template
- D. Page template
- E. Portal settings

#### **Answer:** BCD **Explanation:**

Liquid is an open-source template language integrated into portals. It can be used to add dynamic content to pages,

# **PL-400 [Exam Dumps](https://www.braindump2go.com/pl-400.html) PL-400 [Exam Questions](https://www.braindump2go.com/pl-400.html) PL-400 [PDF Dumps](https://www.braindump2go.com/pl-400.html) PL-400 [VCE Dumps](https://www.braindump2go.com/pl-400.html)**

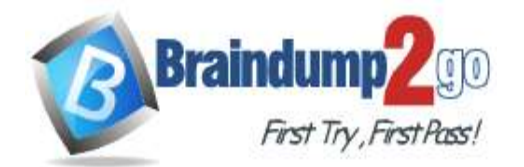

 **Braindump2go [Guarantee All Exams](https://www.braindump2go.com/) 100% Pass** 

and to create a wide variety of custom templates. Using Liquid, you can:

Add dynamic content directly to the Copy field of a webpage or the content of a content snippet.

Store source content by using web templates, entirely through configuration within Power Apps, for use throughout the Power Apps portals content management system.

Render a website header and primary navigation bar, entirely through configuration within Power Apps.

Note: page is one of the available liquid objects.

Reference:

https://docs.microsoft.com/en-us/powerapps/maker/portals/liquid/liquid-overview

https://docs.microsoft.com/en-us/powerapps/maker/portals/liquid/liquid-objects#page

## **QUESTION 156**

An organization uses Dynamics 365 Sales. You plan to add a custom button to the app ribbon. You need to ensure that the button displays only when conditions specified by business rules are met. Which two code segments can you use? Each correct answer presents a complete solution. NOTE: Each correct selection is worth one point.

- A. gridContext.refresh();
- B. formContext.ui.refreshRibbon(refreshAll);
- C. formContext.data.refresh(save).then(successCallback, errorCallback);
- D. formContext.ui.refreshRibbon();
- E. formContext.getControl(arg).refresh();

## **Answer:** BD

## **Explanation:**

B: formContext.ui.refreshRibbon(refreshAll);

Causes the ribbon to re-evaluate data that controls what is displayed in it.

Indicates whether all the ribbon command bars on the current page are refreshed. If you specify false, only the pagelevel ribbon command bar is refreshed. If you do not specify this parameter, by default false is passed.

Remarks: This function is typicaly used when a ribbon (RibbonDiffXml) depends on a value in the form.

After your code changes a value that is used by a rule, use this method to force the ribbon to re-evaluate the data in the form so that the rule can be applied.

D: If role is there - just refresh the ribbon to see the button if (isButtonEnabled) {

formContext.ui.refreshRibbon();

}

},

Reference:

https://docs.microsoft.com/en-us/powerapps/developer/model-driven-apps/clientapi/reference/formcontext-

ui/refreshribbon

https://community.dynamics.com/crm/f/microsoft-dynamics-crm-forum/302049/show-hide-button-bases-on-differentcriteria/871674

## **QUESTION 157**

A create a model-driven app. You run Solution checker. The tool displays the following error: Solution checker fails to export solutions with model-driven app components. You need to resolve the issue. What should you do?

- A. Manually export the solution before running Solution checker
- B. Assign the Environment Maker security role to the Power Apps Checker application user
- C. Assign the System Administrator security role to your user ID
- D. Disable the Power Apps Checker application user
- E. Assign the Environment Maker security role to your user ID

## **Answer:** B

**Explanation:**

To resolve this issue, grant the Environment Maker security role to the Power Apps Checker application user.

# **[PL-400 Exam Dumps](https://www.braindump2go.com/pl-400.html) [PL-400 Exam Questions PL-400 PDF Dumps PL-400 VCE Dumps](https://www.braindump2go.com/pl-400.html)**

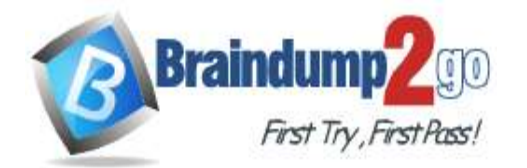

## **[One Time!](https://www.braindump2go.com/)**

Note: Solution checker fails to export solutions with model-driven app components If a solution contains a model-driven app, Solution Checker might fail to export the solution for analysis.

This error is caused by role-based security for sharing of apps. If the Power Apps Checker application user does not have appropriate access to model-driven apps, any solutions containing them will fail to export with solution checker. Reference:

https://docs.microsoft.com/en-us/powerapps/maker/data-platform/common-issues-resolutions-solutionchecker#solution-checker-fails-to-export-solutions-with-model-driven-app-components

#### **QUESTION 158**

The communication department for a company plans to add a publicly accessible survey page to the company's public website.

You must add the new survey page to the company's public website and capture data from the page to a Common Data Service environment.

Explicit user credentials must not be required to write survey data to Common Data Service.

You need to implement authentication.

Which authentication mechanism should you implement?

- A. Microsoft 365
- B. X.509 certificate
- C. OAuth 2.0
- D. Claims-based

## **Answer:** C

#### **Explanation:**

OAuth is the preferred means to authenticate because it provides access to both the OData RESTful web services (Web API and OData global Discovery service) as well as to the SOAP web services (Organization service and Discovery service).

OAuth is also required to support:

- Azure Active Directory configurations for conditional access, such as Two-factor Authentication (2FA)

- Use of client secrets to enable server-to-server authentication scenarios.

- Cross-Origin Resource Sharing (CORS) to connect a Single-page Application (SPA) Incorrect Answers:

A: Using Microsoft 365 authentication does not require that your register your applications as OAuth does.

You must simply provide a User Principal Name (UPN) and password for a valid user.

Reference:

https://docs.microsoft.com/en-us/powerapps/developer/data-platform/authentication

### **QUESTION 159**

You are deploying a Power Apps app that uses the custom connector for ServiceNow.

The app loads very slowly for some users. You determine that all records from ServiceNow are being retrieved for every user.

The app must load only incidents that are assigned to each user. You need to limit the number of records that the connector returns. What should you do?

- A. Apply a Lifecycle Services asset scope
- B. Apply a business process flow
- C. Apply the Azure APIM parameter
- D. Apply a connector policy template

## **Answer:** D

### **Explanation:**

You can configure policy templates for custom connectors. Policies allow you to modify the behavior of a custom connector at runtime. You can use policies to perform data conversion, route requests, set parameter values, and more. You can configure policies directly in the custom connector API properties file before import, or you can do it from the maker portal in the custom connector designer by applying policy templates.

## **[PL-400 Exam Dumps](https://www.braindump2go.com/pl-400.html) [PL-400 Exam Questions PL-400 PDF Dumps PL-400 VCE Dumps](https://www.braindump2go.com/pl-400.html)**

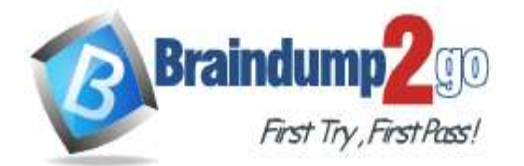

**[One Time!](https://www.braindump2go.com/)**

Note: ServiceNow Action: GetRecords

Summary: List Records

Description: Gets records of a certain ServiceNow object type like 'Incidents' Syntax:ServiceNow.GetRecords (string tableType, [advanced][Optional]boolean sysparm\_display\_value,

[advanced][Optional]boolean sysparm\_exclude\_reference\_link, [advanced][Optional]string sysparm\_query,

[advanced][Optional]integer sysparm\_limit, [advanced][Optional]integer sysparm\_offset) Reference:

https://docs.microsoft.com/en-us/learn/modules/policy-templates-custom-connectors/ https://www.carlosag.net/PowerApps/Connectors/ServiceNow

### **QUESTION 160**

A company is developing multiple plug-ins.

One of the plug-ins keeps failing.

You need to debug the plug-in.

Which three actions should you perform? Each correct answer presents part of the solution.

NOTE: Each correct selection is worth one point.

A. Highlight the plug-in step and select Debug in the Plug-in Registration tool

- B. Copy the .pdb file into the server/bin/assembly folder
- C. Select Start Profiling in the Plug-in Registration tool
- D. Attach the debugger to the w3wp.exe process
- E. Install the plug-in profiler

## **Answer:** ACE

**Explanation:**

Step 1: Install plug-in profiler

Because the plug-in executes on a remote server, you cannot attach a debugger to the process. The plug- in profiler captures a profile of an executing plug-in and allows you to re-play the execution of the plug-in using Visual Studio on your local computer.

Step 2: Start profiling

1. In the Plug-in Registration tool, select the (Step) BasicPlugin.FollowupPlugin: Create of account step, and click Start Profiling.

2. In the Profiler Settings dialog accept the default settings and click OK to close the dialog.

Step 3: Debug your plug-in

Reference:

https://docs.microsoft.com/en-us/powerapps/developer/data-platform/tutorial-debug-plug-in

### **QUESTION 161**

Hotspot Question

A client is deploying Dynamics 365 Finance without any third-party add-ons.

You need to select the appropriate solutions for the client.

What should you select? To answer, select the appropriate options in the answer area. NOTE: Each correct selection is worth one point.

**[PL-400 Exam Dumps](https://www.braindump2go.com/pl-400.html) [PL-400 Exam Questions PL-400 PDF Dumps PL-400 VCE Dumps](https://www.braindump2go.com/pl-400.html)**

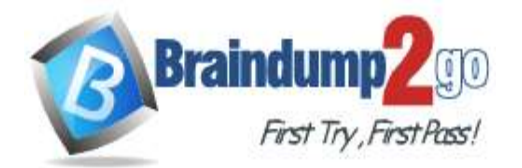

#### **Scenario**

Warehouse employees can use mobile devices to scan barcodes by using Dynamics 365 Finance.

The location of field technicians can be communicated with a text message from Dynamics 365 Field Service.

#### **Answer:**

### **Answer Area**

#### Scenario

Warehouse employees can use mobile devices to scan barcodes by using Dynamics 365 Finance.

The location of field technicians can be communicated with a text message from Dynamics 365 Field Service.

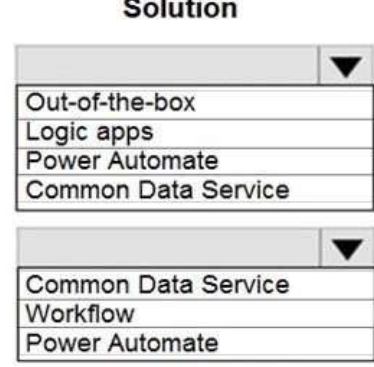

#### **Solution**

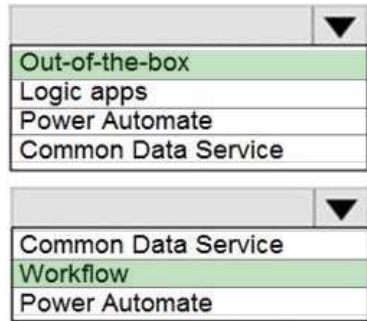

#### **Explanation:**

Box 1: Out-of-the-box Box: 2: Workflow Reference: https://docs.microsoft.com/en-us/dynamics365/field-service/mobile-power-app-system-barcode-scanning https://docs.microsoft.com/en-us/power-automate/replace-workflows-with-flows

### **QUESTION 162**

Drag and Drop Question A company uses Microsoft 365. You are developing a model-driven app. The app must meet the following requirements: - Use SharePoint Online for document storage.

- Send emails by using Exchange Online.

You need to configure integrations.

What should you configure? To answer, drag the appropriate configuration options to the correct requirements. Each configuration option may be used once, more than once, or not at all. You may need to drag the split bar between panes or scroll to view content.

NOTE: Each correct selection is worth one point.

# **[PL-400 Exam Dumps](https://www.braindump2go.com/pl-400.html) [PL-400 Exam Questions PL-400 PDF Dumps PL-400 VCE Dumps](https://www.braindump2go.com/pl-400.html)**

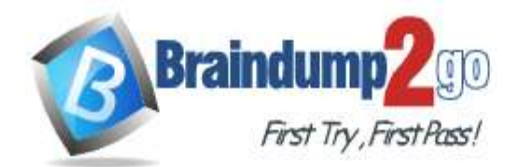

**[One Time!](https://www.braindump2go.com/)**

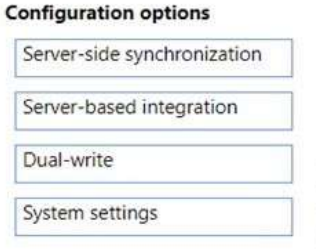

**Answer Area** 

**Answer Area** 

ö ×

### Requirement

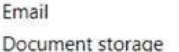

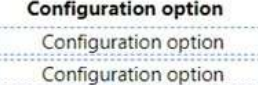

## **Answer:**

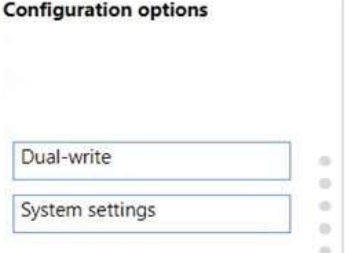

Requirement Fmail Document storage

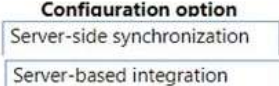

### **Explanation:**

Box 1: Server-side syncrhonization

Configure default email processing and synchronization: set server-side synchronization to be the default configuration method for newly created users.

Box 2: Server-side integration.

If your organization is already using document management with Microsoft Dynamics CRM List Component, you must switch to server-based SharePoint integration. If your organization has not deployed document management, when a System Administrator logs in an alert message will be displayed to enable server-based SharePoint integration.

#### **QUESTION 163**

Hotspot Question

You work for a not-for-profit agency that manages business processes by using Power Platform custom entities.

Volunteer registration and onboarding are manual processes that include multiple related entities.

You need to implement a portal solution that replaces the manual processes.

Which modules should you use? To answer, select the appropriate options in the answer area.

NOTE: Each correct selection is worth one point.

## **[PL-400 Exam Dumps](https://www.braindump2go.com/pl-400.html) [PL-400 Exam Questions PL-400 PDF Dumps PL-400 VCE Dumps](https://www.braindump2go.com/pl-400.html)**

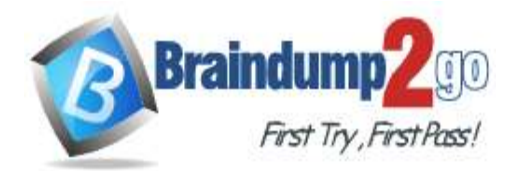

## Requirement

#### Module

Create a portal by using a portal template

Starter portal Community portal Customer self-service portal

Manage volunteer registration

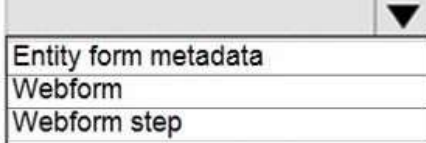

**Answer:** 

**Answer Area** 

### Requirement

Create a portal by using a portal template

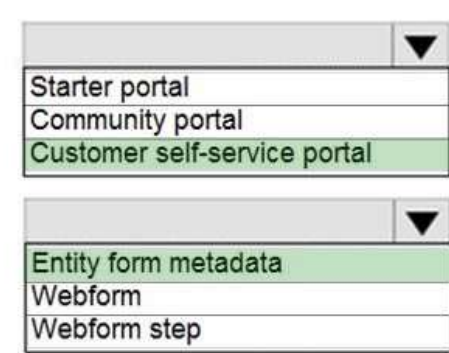

Module

Manage volunteer registration

## **Explanation:**

Box 1: Customer self-service portal

Customer self-service portal: A customer self-service portal enables customers to access self-service knowledge, support resources, view the progress of their cases, and provide feedback.

Incorrect Answers:

Community portal: A community portal leverages peer-to-peer interactions between customers and experts to organically grow the catalog of available knowledge from knowledge base articles, forums, and blogs as well as providing feedback through comments and ratings. Starter portal: If you select an environment that contains Microsoft Dataverse, you can create a Dataverse starter portal. The Dataverse starter portal comes with the sample data for you to quickly get started. It also has the following built-in sample pages:

Default studio template

Page with title

Page with child links

Box 2: Entity form metadata

The Advanced Form Metadata contains additional behavior modification logic to augment or override the functionality of form fields that is otherwise not possible with native basic form editing capabilities.

Reference:

https://docs.microsoft.com/en-us/powerapps/maker/portals/portal-templates

https://docs.microsoft.com/en-us/powerapps/maker/portals/configure/configure-web-form-metadata

### **QUESTION 164** Hotspot Question

# **[PL-400 Exam Dumps](https://www.braindump2go.com/pl-400.html) [PL-400 Exam Questions PL-400 PDF Dumps PL-400 VCE Dumps](https://www.braindump2go.com/pl-400.html)**

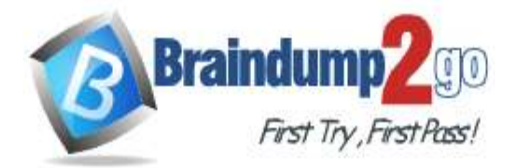

An organization uses Common Data Service.

The organization's IT helpdesk requires a single-page web application to monitor and manage Data Export Service. The app must access Data Export Service securely. The app must also permit helpdesk users to perform a limited set of functions.

You need to create a single-page app.

Which options should you use? To answer, select the appropriate options in the answer area. NOTE: Each correct selection is worth one point.

### **Answer Area**

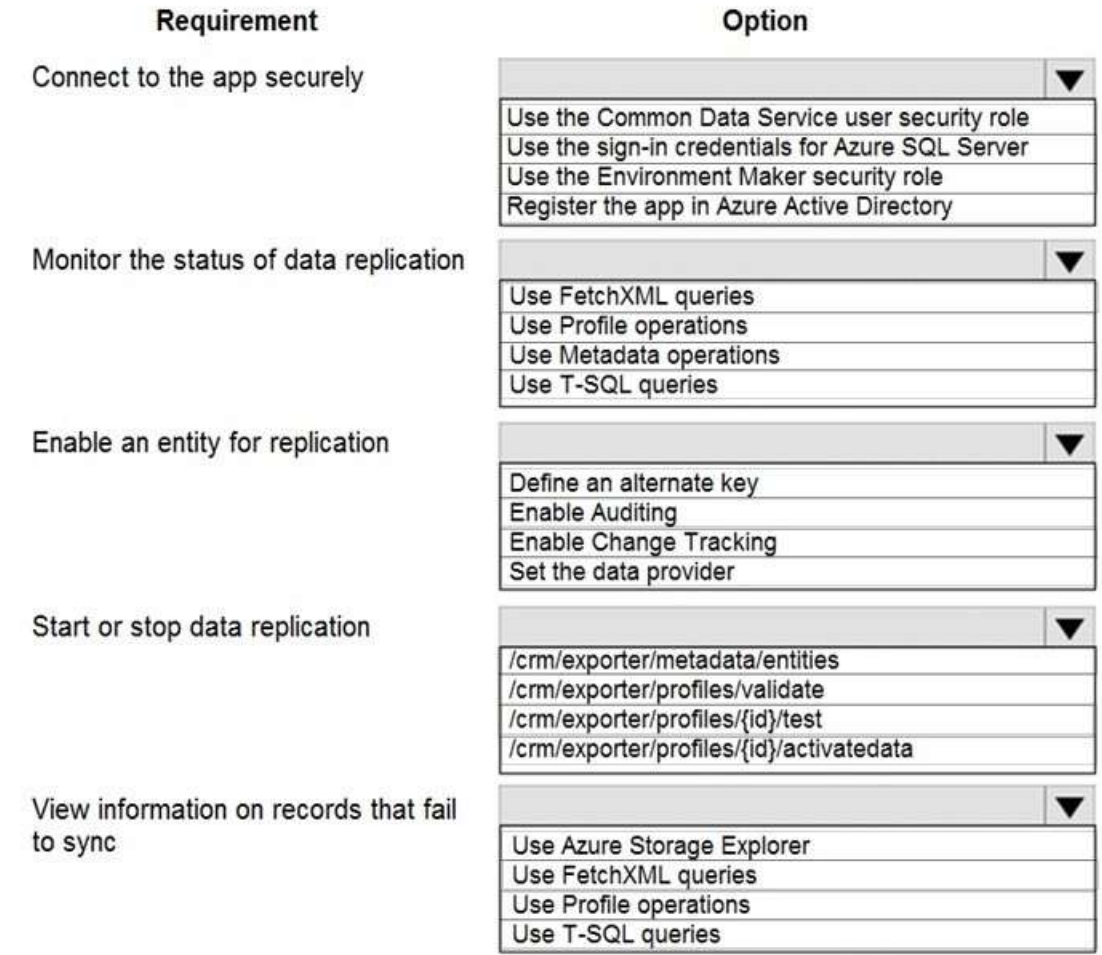

**Answer:** 

# **[PL-400 Exam Dumps](https://www.braindump2go.com/pl-400.html) [PL-400 Exam Questions PL-400 PDF Dumps PL-400 VCE Dumps](https://www.braindump2go.com/pl-400.html)**

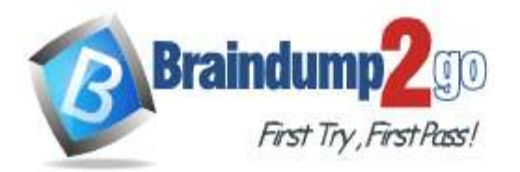

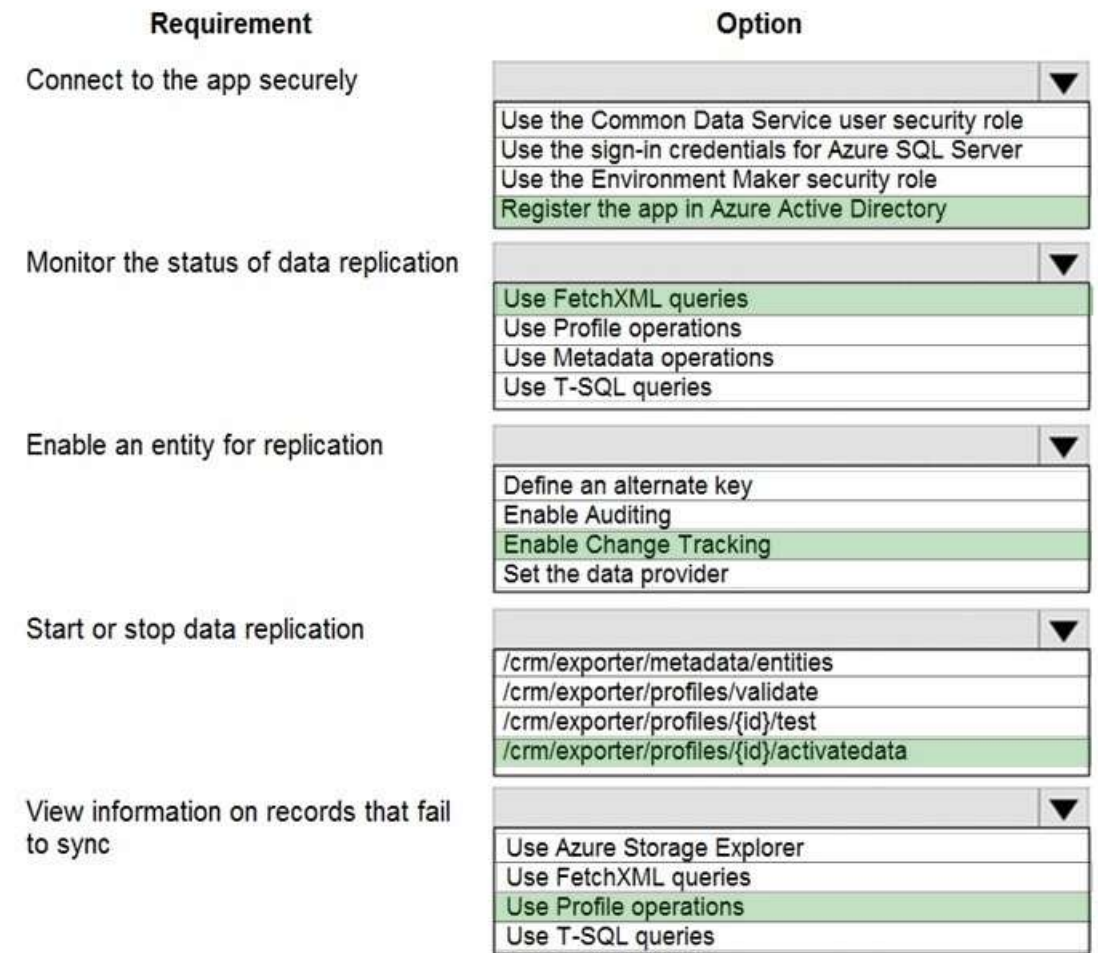

### **Explanation:**

Box 1: Register the app in Azure Active Directory

Box 2: Use FetchXML queries

The failure entries can be retrieved through the Get the failure details for a given Profile request. The response returns a URI to an Azure blob that contains the failure information. Each line has the following comma-separated fields (newlines added for clarity):

Entity: <entity-name>,

RecordId: <"N/A" | guid>,

NotificationTime: <datetime>,

ChangeType: <sync-type>,

FailureReason: <description>

Note: FetchXML is a proprietary XML based query language of Microsoft Dataverse used to query data using either the Web API or the Organization service. It's based on a schema that describes the capabilities of the language. The FetchXML language supports similar query capabilities as query expressions. Incorrect Answers:

The Data Export Service exposes a REST-based API that is divided into two groups: a set of Metadata operations for exploring Dataverse organizational structure, relationships, and connection information; and a set of Profiles operations for configuring and managing each data replication.

Box 3: Enable Change Tracking

The entities that will be added to the Export Profile must be enabled with change tracking. Box 4: /crm/exporter/{id}/activatedata profiles/{id}/activatedata

## **[PL-400 Exam Dumps](https://www.braindump2go.com/pl-400.html) [PL-400 Exam Questions PL-400 PDF Dumps PL-400 VCE Dumps](https://www.braindump2go.com/pl-400.html)**

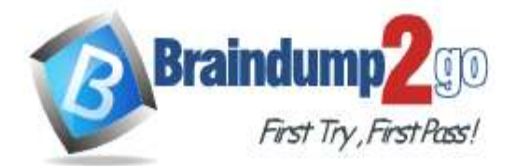

Activate profile for data replication only.

Note: profiles/{id}/activate

Activate a profile, which starts replication of both the associated table definitions and data. Box 5: Use Profile operations

These failure entries can be retrieved through the Get the failure details for a given Profile request. Reference:

https://docs.microsoft.com/en-us/powerapps/developer/data-platform/data-export-service https://docs.microsoft.com/en-us/power-platform/admin/replicate-data-microsoft-azure-sql-database https://docs.microsoft.com/en-us/powerapps/developer/data-platform/use-fetchxml-construct-query

## **QUESTION 165**

Hotspot Question

A company has a Common Data Service (CDS) environment.

The following conditions must apply when accounts are reassigned:

- Ownership for completed tasks that are associated with the account must not change. - Outstanding tasks must be reassigned to the new owner of the account.

You need to configure the relationship to meet the requirements.

Which settings should you use? To answer, select the appropriate options in the answer area. NOTE: Each correct selection is worth one point.

## **Answer Area**

## Condition

## **Setting**

Relationship Behavior type

Referential Referential, Restrict Delete Parental Configurable Cascading

Behavior for the assigned action

w Cascade None Cascade All Cascade Active Cascade User-Owned

**Answer:** 

**[PL-400 Exam Dumps](https://www.braindump2go.com/pl-400.html) [PL-400 Exam Questions PL-400 PDF Dumps PL-400 VCE Dumps](https://www.braindump2go.com/pl-400.html)**

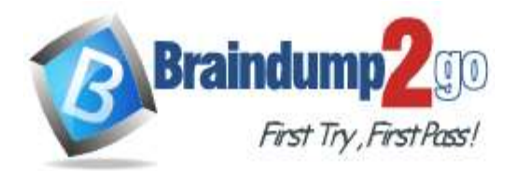

## Condition

## **Setting**

Relationship Behavior type

Referential Referential, Restrict Delete Parental Configurable Cascading

Behavior for the assigned action

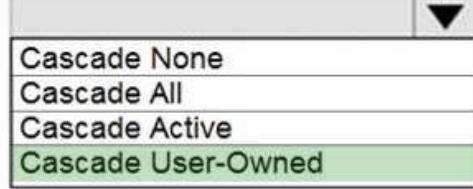

## **Explanation:**

Box 1: Referential, Restrict Delete

Restrict: Prevent the Referenced table record from being deleted when referencing tables exist.

Box 2: Cascade User Owned

Cascade User Owned: perform the action on all referencing table records owned by the same user as the referenced table record.

### Reference:

https://docs.microsoft.com/en-us/powerapps/developer/data-platform/configure-entity-relationship-cascading-behavior

## **QUESTION 166**

Drag and Drop Question

A company has Common Data Service (CDS) environments for development, test, and production.

You have a model-driven app that consists of two solutions. The solutions include settings and reference data. You plan to move the solutions, app settings, and reference data from a development environment to a production environment.

You export each solution from the development environment as a zip file.

You run the Configuration Manager to export the settings and reference data as zip files.

You need to prepare the app and its settings for deployment.

Which four actions should you perform in sequence? To answer, move the appropriate actions from the list of actions to the answer area and arrange them in the correct order.

NOTE: More than one order of answer choices is correct. You will receive credit for any of the correct orders you select.

# **[PL-400 Exam Dumps](https://www.braindump2go.com/pl-400.html) [PL-400 Exam Questions PL-400 PDF Dumps PL-400 VCE Dumps](https://www.braindump2go.com/pl-400.html)**

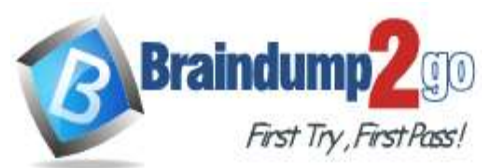

**[One Time!](https://www.braindump2go.com/)**

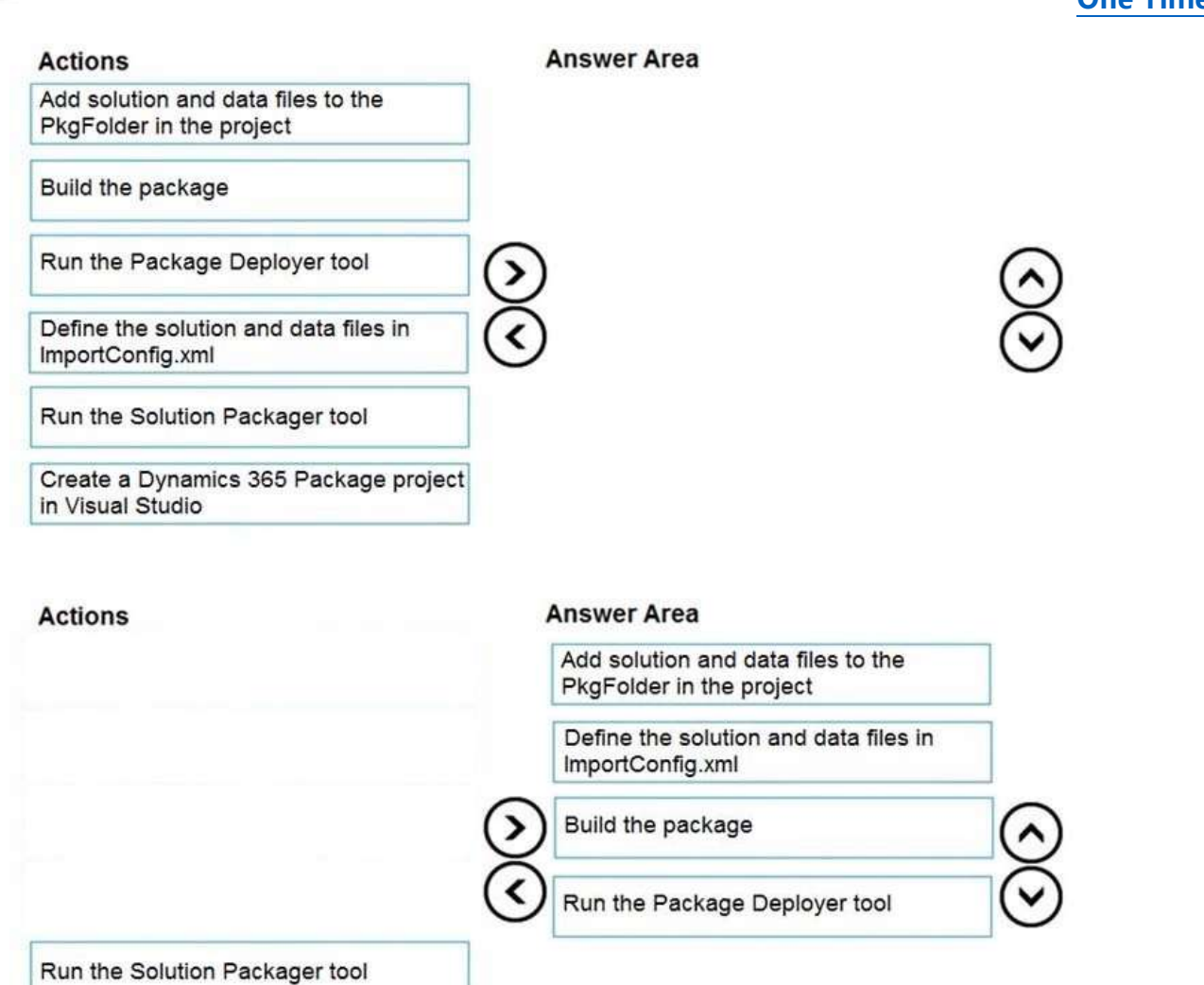

**Explanation:**

**Answer:** 

Step 1: Add your files to the project

in Visual Studio

In the Solutions Explorer pane, add your solutions and files under the PkgFolder folder. For each file that you add under the PkgFolder folder, in the Properties pane, set the Copy to Output Directory value to Copy Always. This ensures that your file is available in the generated package.

Step 2: Define the solution and data files in ImportConfig.xml Define the package configuration by adding information about your package in the ImportConfig.xml file available in the PkgFolder.

Step 3: Build the package

Step: Run the Package Deployer tool

After you create a package, you can deploy it on the Dataverse instance by using either the Package Deployer tool or Windows PowerShell.

Reference:

https://docs.microsoft.com/en-us/power-platform/alm/package-deployer-tool

### **QUESTION 167**

Drag and Drop Question

A company is creating a new system based on Common Data Service.

Create a Dynamics 365 Package project

You need to select the features that meet the company's requirements.

Which options should you use? To answer, drag the appropriate options to the correct requirements. Each option may be used once, more than once, or not at all. You may need to drag the split bar between panes or scroll to view

# **[PL-400 Exam Dumps](https://www.braindump2go.com/pl-400.html) [PL-400 Exam Questions PL-400 PDF Dumps PL-400 VCE Dumps](https://www.braindump2go.com/pl-400.html)**

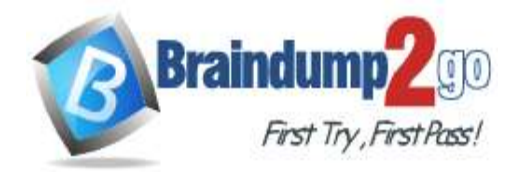

#### content.

**Answer:** 

#### NOTE: Each correct selection is worth one point.

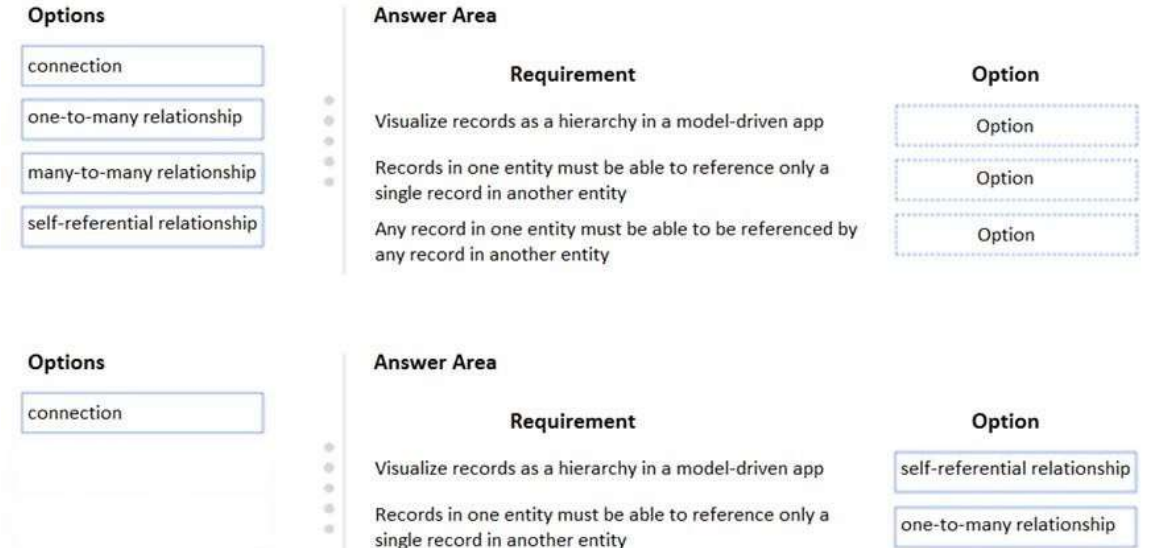

many-to-many relationship

#### **Explanation:**

https://docs.microsoft.com/en-us/powerapps/maker/common-data-service/create-edit-entity-relationships

any record in another entity

### **QUESTION 168**

#### Hotspot Question

A school district wants to standardize student information and student performance records. Students in the district are assigned to a specific school. Students are evaluated using class records.

Any record in one entity must be able to be referenced by

When students move between schools in the middle of a school year, the student's current class history must be available to the administrators at the new school.

You need to configure Microsoft Dataverse tables to connect the class history records to their respective class records. How should you configure the table? To answer, select the appropriate options in the answer area. NOTE: Each correct selection is worth one point.

## **[PL-400 Exam Dumps](https://www.braindump2go.com/pl-400.html) [PL-400 Exam Questions PL-400 PDF Dumps PL-400 VCE Dumps](https://www.braindump2go.com/pl-400.html)**

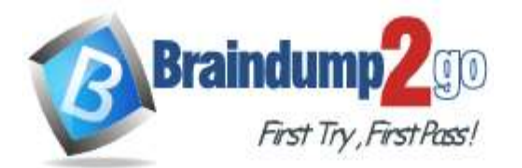

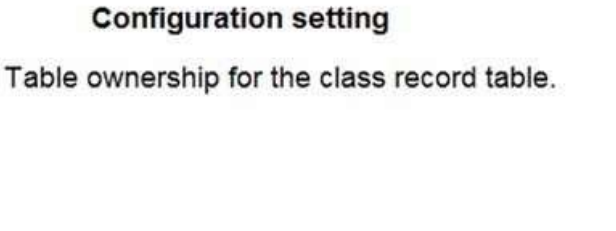

Relationship of the class history table to the student table.

Behavior of the relationship between the class history table and the student table.

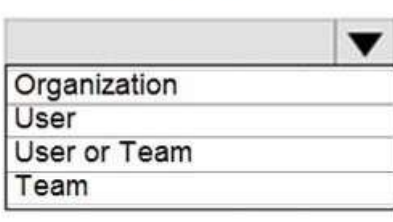

Value

Many-to-one One-to-many Many-to-many

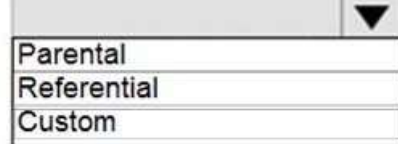

#### **Answer:**

## **Answer Area**

## **Configuration setting**

Table ownership for the class record table.

Relationship of the class history table to the student table.

Behavior of the relationship between the class history table and the student table.

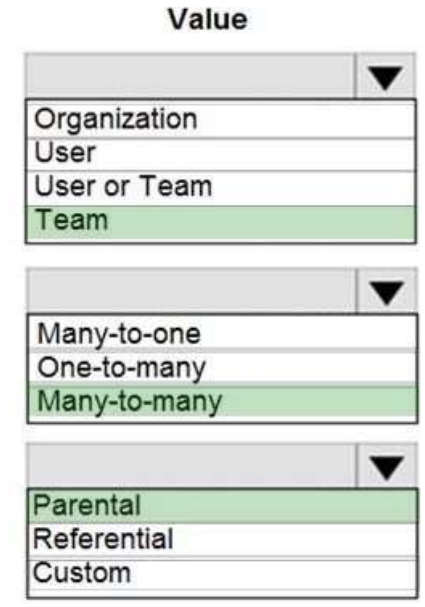

### **Explanation:**

Box 1: Team

'the student's current class history must be available to the administrators at the new school.'

Box 2: Many-to-one

Box 3: Parental

The N:1 (many-to-one) relationship type exists in the user interface because the designer shows you a view grouped by tables. 1:N relationships actually exist between tables and refer to each table as either a Primary/Current table or Related table. The related table, sometimes called the child table, has a lookup column that allows storing a reference to a row from the primary table, sometimes called the parent table. A N:1 relationship is just a 1:N relationship viewed

# **[PL-400 Exam Dumps](https://www.braindump2go.com/pl-400.html) [PL-400 Exam Questions PL-400 PDF Dumps PL-400 VCE Dumps](https://www.braindump2go.com/pl-400.html)**

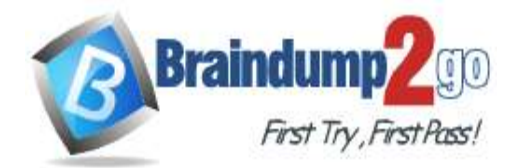

from the related table.

Reference:

https://docs.microsoft.com/en-us/powerapps/developer/data-platform/user-team-entities https://docs.microsoft.com/en-us/powerapps/maker/data-platform/create-edit-entity-relationships#types-of-tablerelationships

#### **QUESTION 169**

#### Hotspot Question

You are a Power Apps app maker with administrative rights to Microsoft 365.

You create a canvas app that will be used by employees at your company. You plan to allow users to embed the app in Microsoft Teams. During testing, the following issues are reported:

- The app runs slowly when it runs in Microsoft Teams.

- Test users cannot add the personal app within Microsoft Teams.

You need to resolve the issues.

What should you do? To answer, select the appropriate options in the answer area.

NOTE: Each correct selection is worth one point.

#### **Answer Area**

#### **ISSUA**

The app runs slowly when it runs in Microsoft Teams.

Test users cannot add the personal app within Microsoft Teams.

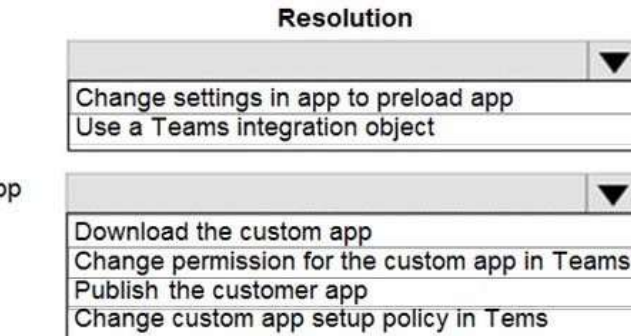

#### **Answer:**

#### **Answer Area**

#### **Issue**

The app runs slowly when it runs in Microsoft Teams.

Test users cannot add the personal app within Microsoft Teams.

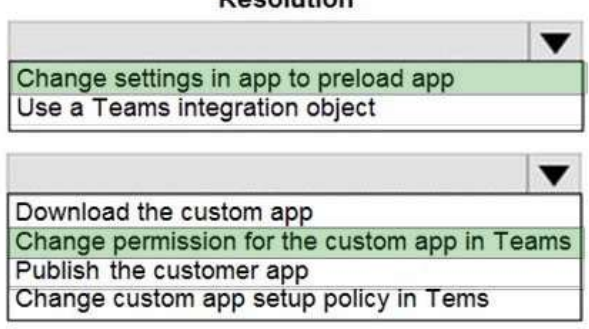

**Pecolution** 

#### **Explanation:**

Box 1: Change settings in app to preload app

You can optionally preload your app within Teams to increase performance.

Box 2: Change the permission for the custom app in Teams As an admin, you can use app permission policies to control what apps are available to Microsoft Teams users in your organization. You can allow or block all apps or specific apps published by Microsoft, third- parties, and your organization. When you block an app, users who have the policy are unable to install it from the Teams app store.

You manage app permission policies in the Microsoft Teams admin center. You can use the global (Org- wide default) policy or create and assign custom policies. Users in your organization will automatically get the global policy unless you create and assign a custom policy. After you edit or assign a policy, it can take a few hours for changes to take effect.

**[PL-400 Exam Dumps](https://www.braindump2go.com/pl-400.html) [PL-400 Exam Questions PL-400 PDF Dumps PL-400 VCE Dumps](https://www.braindump2go.com/pl-400.html)**

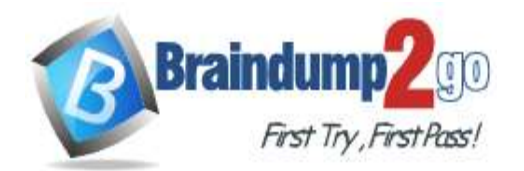

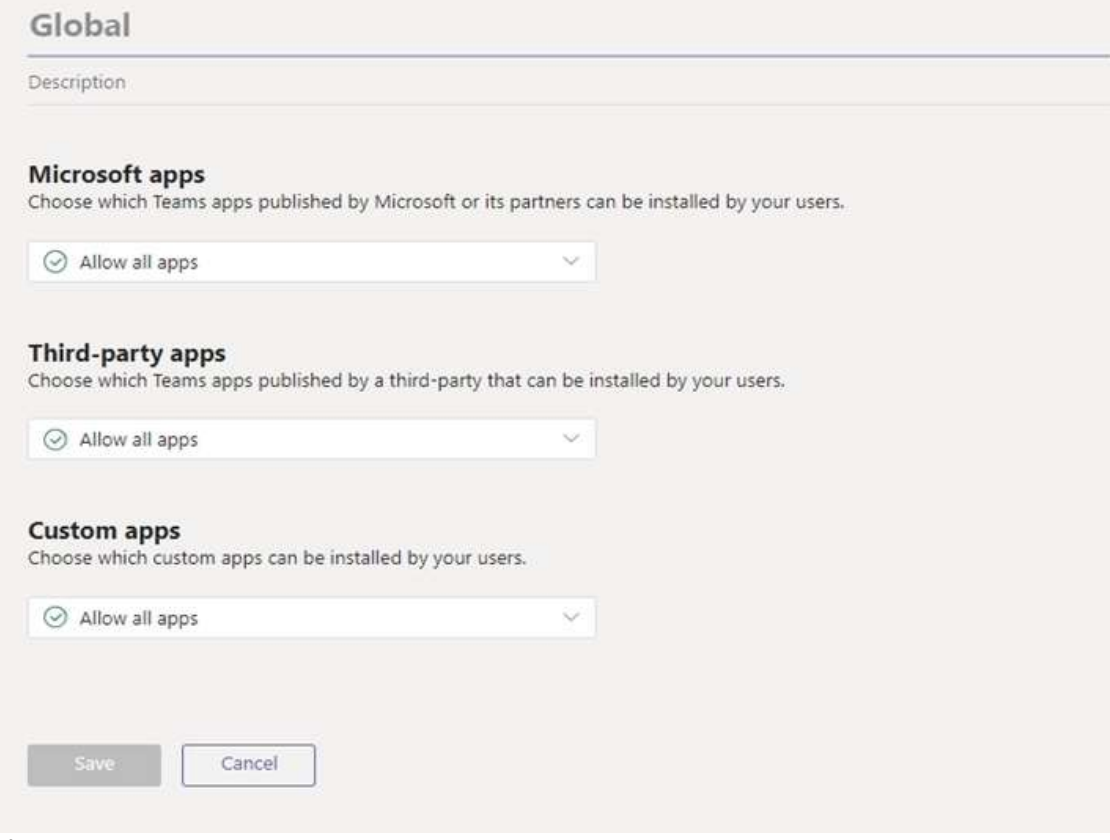

### Reference:

https://docs.microsoft.com/en-us/powerapps/teams/embed-teams-app https://docs.microsoft.com/en-us/microsoftteams/teams-app-permission-policies

### **QUESTION 170**

Drag and Drop Question

You are developing a Power Platform solution.

You must add a custom control slider to a specific step in a business process flow.

You need to add the custom control.

Which four actions should you perform in sequence? To answer, move the appropriate actions from the list of actions to the answer area and arrange them in the correct order.

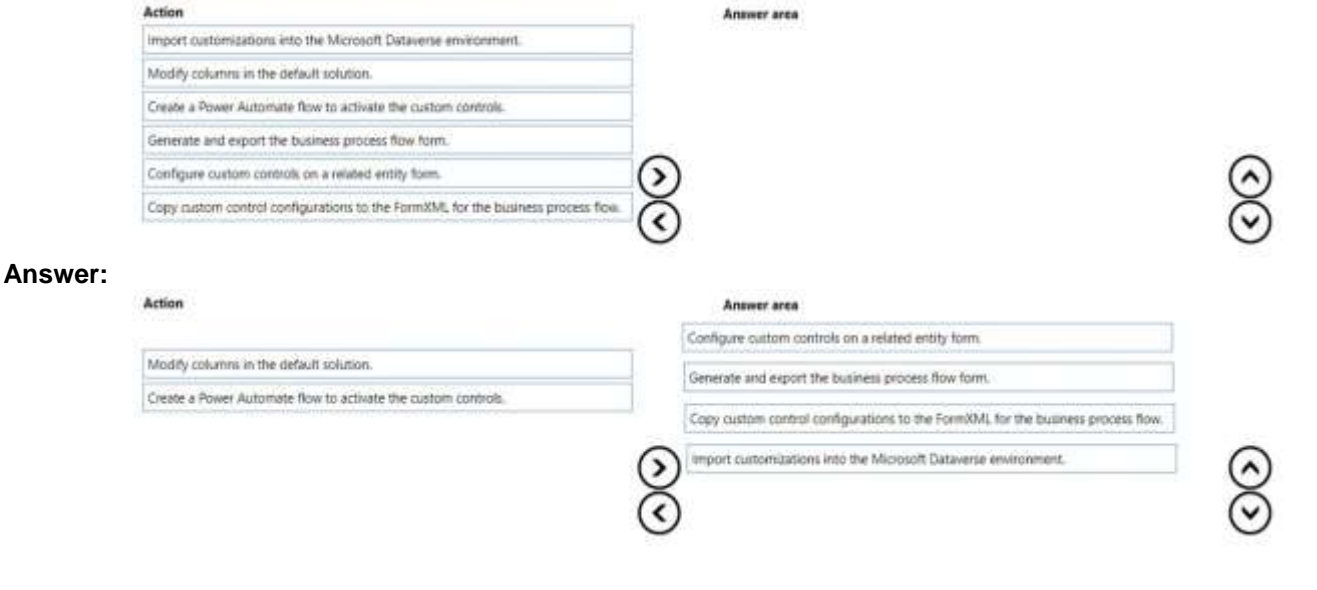

**[PL-400 Exam Dumps](https://www.braindump2go.com/pl-400.html) [PL-400 Exam Questions PL-400 PDF Dumps PL-400 VCE Dumps](https://www.braindump2go.com/pl-400.html)**

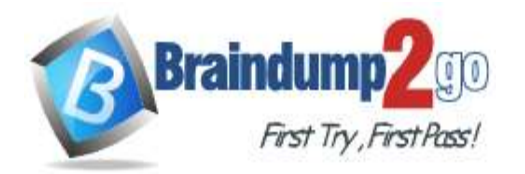

**[One Time!](https://www.braindump2go.com/)**

### **Explanation:**

Here are the steps you must follow to add custom controls to a business process flow:

Step 1: Configure custom controls on a related entity.

Step 2: Generate and exporting the business process flow form.

Step 3: Copy custom control configurations to the FormXML for the business process flow.

Step 4: Import customizations into the Microsoft Dataverse environment.

Note:

1. Configure custom controls on a related table form.

2. Generate and exporting the business process flow form.

3. Copy custom control configurations to the business process flow form from the related table form.

4. Import the customizations back into Microsoft Dataverse.

Reference:

https://docs.microsoft.com/en-us/power-automate/custom-controls-business-process-flows

#### **QUESTION 171**

#### Hotspot Question

A company is creating a new system based on Dynamics 365 Sales.

The company has the following requirements for their claim process:

- Approval process must be the same for all claim applications.

**Requirement** 

- Claim applications must go through approvers at each stage.

- Fields must be shown or hidden, based on the requirements in the approval process. You need to design the data model for the claim process using out-of-the-box components whenever possible. Which features should you implement? To answer, select the appropriate options in the answer area. NOTE: Each correct selection is worth one point.

## **Answer Area**

each stage.

based on the values.

approval process.

## Claim applications must go through the same Workflow Business process flow Plug-ins Custom workflow Claim applications be routed to approvers at Power Automate flow **Business process flow** Actions Claim applications must show or hide fields ▼ **Business rules** JavaScript

Feature

**Answer:** 

**[PL-400 Exam Dumps](https://www.braindump2go.com/pl-400.html) [PL-400 Exam Questions PL-400 PDF Dumps PL-400 VCE Dumps](https://www.braindump2go.com/pl-400.html)**

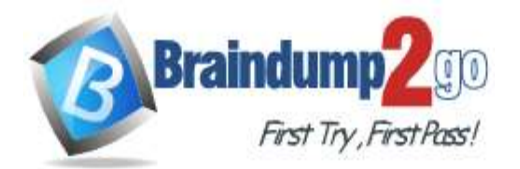

each stage.

approval process.

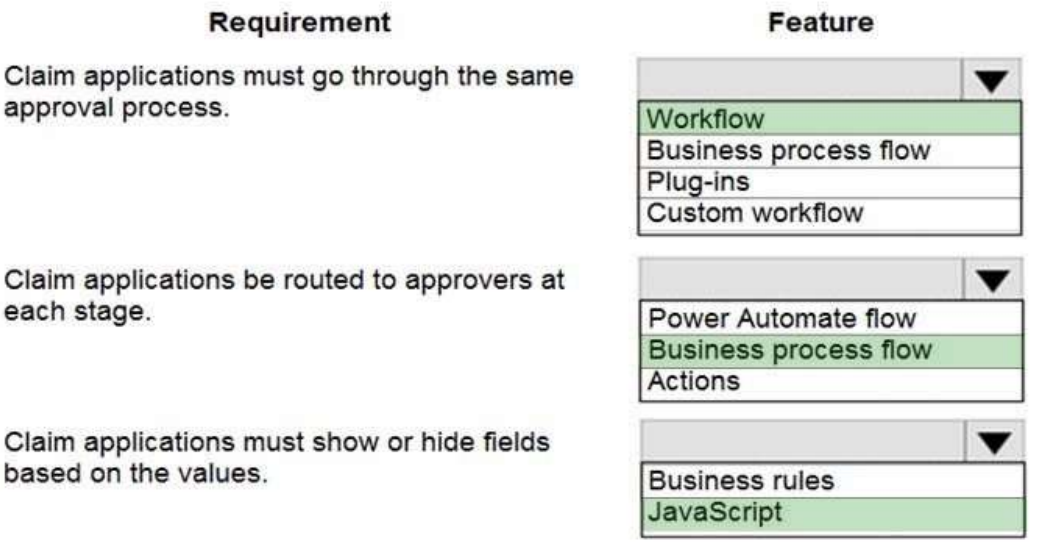

Claim applications must show or hid based on the values.

Requirement

Claim applications must go through

#### **Explanation:**

Box 1: Workflow

You configure the approval processes in a workflow.

Box 2: Business process flow

By integrating your approvals feature with Power Automate, you can implement features such as these:

- Automatically generate and send request-for-approval emails to approvers.

- Include active approve and reject buttons in request-for-approval emails.

- Easy customization of the approval steps, using a framework that most administrators will be able to understand and adjust for themselves.

Box 3: JavaScript

In Dynamics 365, you can hide and show fields using JavaScript. This is useful if you have business logic that determines if fields are displayed or not to the user.

Reference:

https://docs.microsoft.com/en-us/dynamics365/fin-ops-core/fin-ops/organization-administration/configure-approvalprocess-workflow

### **QUESTION 172**

Hotspot Question

You are examining code written by another developer that is not functioning correctly. There are no other JavaScript or business rules in use on the form.

This code is properly registered to the OnChange event of the telephone1 field on an account entity form. The main operation is to update the primary contact's phone number when the account phone number changes. The primary contact field is a lookup. (Line numbers are included for reference only.)

# **[PL-400 Exam Dumps](https://www.braindump2go.com/pl-400.html) [PL-400 Exam Questions PL-400 PDF Dumps PL-400 VCE Dumps](https://www.braindump2go.com/pl-400.html)**

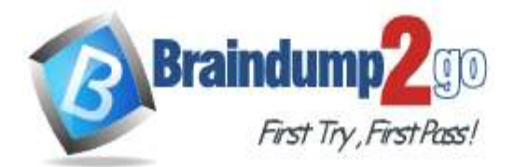

```
One Time!
```

```
01 function UpdatePrimaryContact(executionContext) {
02 var formContext = executionContext.getFormContext();
03 var formType = formContext.ui.getFormType();
04 if (formType !== 2) {
05
    return;
06 }
07 var data =
08 {
    "telephone1": formContext.getAttribute("telephone1").getValue()
09
10 }
11 var primaryContact = formContext.getAttribute("primarycontactid").getValue();
12 Xrm. WebApi.updateRecord("contact", primaryContact[0].id, data).then(
13
    function success() {
14
     \cdotsXrm.Navigation.openAlertDialog({ text: "Updated" });
15
16
     \},
17
     function fail() {
     Xrm.Navigation.openErrorDialog({ message: "Error" });
1819
     \mathcal{F}20 );
21 Xrm.Navigation.openAlertDialog({ text: "Done" });
22 }
```
For each of the following statements, select Yes if the statement is true. Otherwise, select No. NOTE: Each correct selection is worth one point.

## **Answer Area**

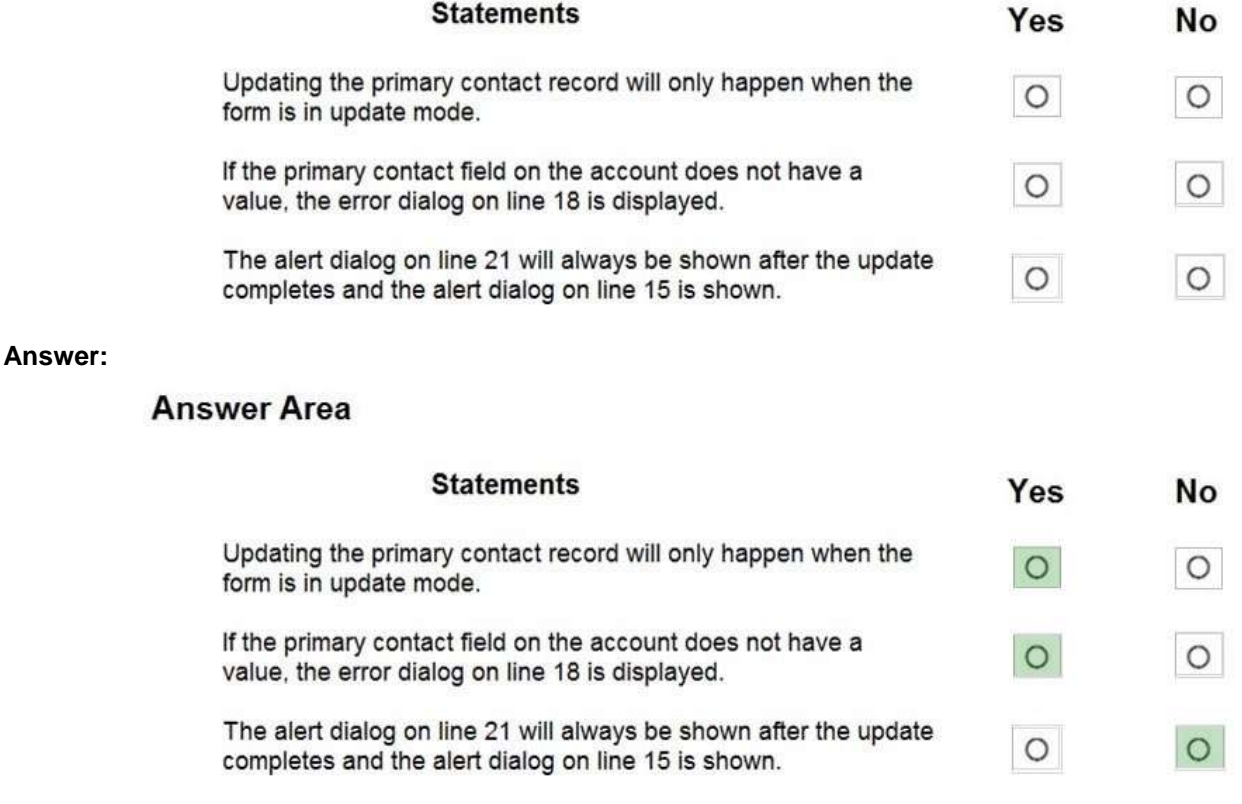

#### **Explanation:**

Box 1: Yes getFormTyp gets the form type for the record. Form type 2 is Update.

**[PL-400 Exam Dumps](https://www.braindump2go.com/pl-400.html) [PL-400 Exam Questions PL-400 PDF Dumps PL-400 VCE Dumps](https://www.braindump2go.com/pl-400.html)**

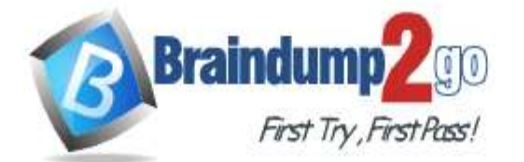

Note: Syntax: formContext.ui.getFormType();

Return Value Type: Number

Description: Form type. Returns one of the following values

RETURN VALUE

Value Form type 0 Undefined

1 Create

2 Update

3 Read Only

4 Disabled 6 Bulk Edit

Box 2: Yes

Xrm.WebApi.updateRecord Return Value: On success, returns a promise object containing the values specified earlier in the description of the successCallback parameter.

Note:

Syntax: Xrm.WebApi.updateRecord(entityLogicalName, id, data).then(successCallback, errorCallback); Where errorCallback: A function to call when the operation fails. An object with the following properties will be passed: errorCode: Number. The error code.

message: String. An error message describing the issue.

Box 3: No

It will displayed even if the update fails.

Reference:

https://docs.microsoft.com/en-us/powerapps/developer/model-driven-apps/clientapi/reference/formcontextui/getformtype

https://docs.microsoft.com/en-us/powerapps/developer/model-driven-apps/clientapi/reference/xrm-webapi/updaterecord

## **QUESTION 173**

Hotspot Question

You develop the following JavaScript code for a web resource that will be used in a model-driven app.

```
function CheckAccountRating(executionContext) {
    var formContext = executionContext.getFormContext();
    var baseUrl = Xrm.Utility.getGlobalContext();
    var id = formContext.data.entity.getId();
    var url = baseUrl + "/api/data/v9.1/accounts(" + id + ")?$select=accountratingcode"
    var req = new XMLHttpRequest();
    req.open("GET", url, false);
    req.setRequestHeader("OData-MaxVersion", "4.0");
    req.setRequestHeader("OData-Version", "4.0");
    req.setRequestHeader("Accept", "application/json");
    req.setRequestHeader("Content-Type", "application/json; charset=utf-8");
    req.onreadystatechange = function () {
        if (this.readyState === 4) {
            req.onreadystatechange = null;if (this.status === 200) {
                var result = JSON.parse(this.response);
                if (result["accountratingcode"] == 4) {
                    alert("Test");
                3
            \mathcal{P}ł
    \};
    req.send();
3
```
**[PL-400 Exam Dumps](https://www.braindump2go.com/pl-400.html) [PL-400 Exam Questions PL-400 PDF Dumps PL-400 VCE Dumps](https://www.braindump2go.com/pl-400.html)**

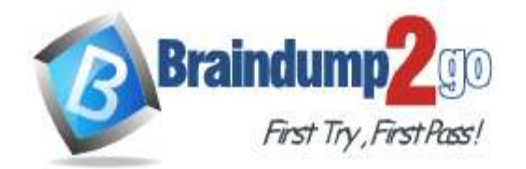

For each of the following statements, select Yes if the statement is true. Otherwise, select No. NOTE: Each correct selection is worth one point.

**Answer Area** 

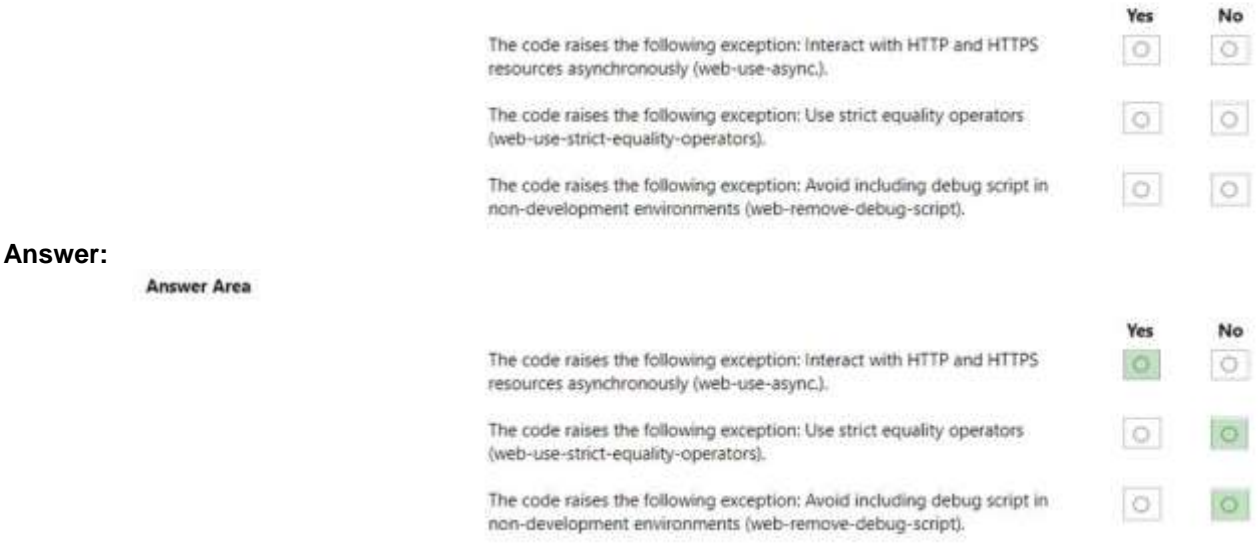

#### **Explanation:**

Box 1: Yes

Problem patterns: Web-use-async

There are multiple ways to interact with the server or request resources. Common approaches that allow for synchronous communications include the following (These scenarios should be avoided.):

Usage of the XMLHttpRequest object passing in false for the value of the async parameter for the open function call var requestXhr = new XMLHttpRequest();

// Explicitly setting the async parameter to false or supplying a variable with a value of false will force this as a synchronous call.

requestXhr.open('GET', '/test/test.txt', false);

Box 2: No

=== - Strict Equality Comparison is already used in the code.

Box 3: No

No debugger statement in the code, so web-remove-debug-script (avoid including debug script in non-development environments) does not apply.

Reference:

https://docs.microsoft.com/sr-cyrl-rs/powerapps/developer/model-driven-apps/best-practices/business-logic/interacthttp-https-resources-asynchronously

https://developer.mozilla.org/en-US/docs/Web/JavaScript/Reference/Operators/Strict\_equality

### **QUESTION 174**

Hotspot Question

You create an alternate key named AlternateKey1 on the Account entity. The definition for AlternateKey1 is shown in the following exhibit:

## Entities > Account

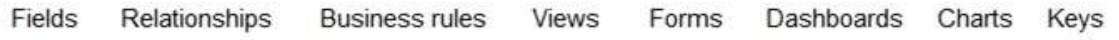

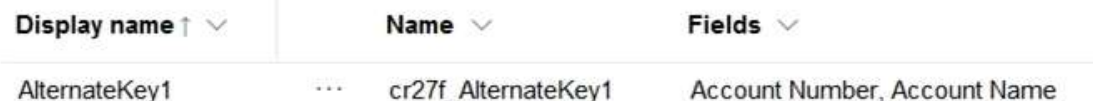

Use the drop-down menus to select the answer choice that answers each question based on the information presented in the graphic.

**[PL-400 Exam Dumps](https://www.braindump2go.com/pl-400.html) [PL-400 Exam Questions PL-400 PDF Dumps PL-400 VCE Dumps](https://www.braindump2go.com/pl-400.html)**

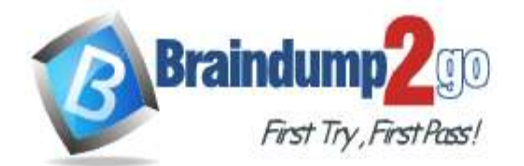

#### NOTE: Each correct selection is worth one point.

#### **Answer Area**

How is uniqueness enforced based on the definition of AlternateKey1?

The combination of Account Number and Account Name must be unique Either Account Number or Account Name must be unique Account Number and Account Name must both be unique

You must add a third field to AlternateKey1. What should you do?

Update AlternateKey1 and add the missing field Delete AlternateKey1 and re-create it with all three fields Create a new alternate key named AlternateKey2 with only the missing field

#### **Answer:**

#### **Answer Area**

How is uniqueness enforced based on the definition of AlternateKey1?

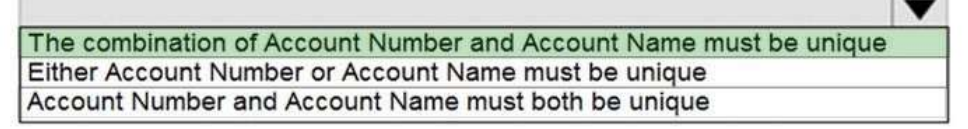

You must add a third field to AlternateKey1. What should you do?

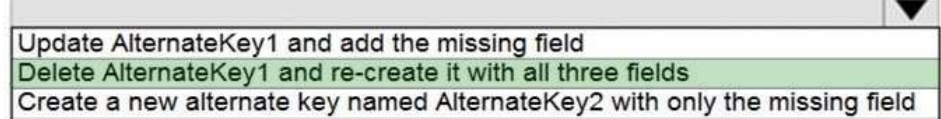

#### **Explanation:**

Box 1: The combination of Account Number and Account Name must be unique With alternate keys you can now define a column in a Dataverse table to correspond to a unique identifier or unique combination of columns. Box 2: Delete AlternateKey1 and re-create it with all three fields Reference:

https://docs.microsoft.com/en-us/powerapps/developer/data-platform/define-alternate-keys-entity

#### **QUESTION 175**

#### Hotspot Question

A delivery service uses a canvas app to track and deliver packages. The app uses SQL Server as a data store. The database includes the following tables:

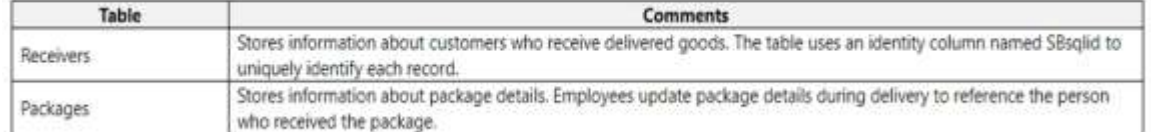

The app includes the following code to save all required information. (Line numbers are included for reference only.)

# **[PL-400 Exam Dumps](https://www.braindump2go.com/pl-400.html) [PL-400 Exam Questions PL-400 PDF Dumps PL-400 VCE Dumps](https://www.braindump2go.com/pl-400.html)**

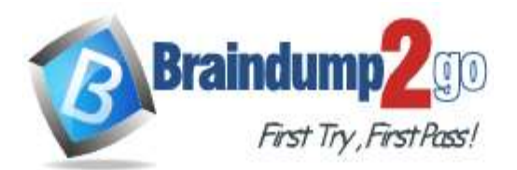

```
ClearCollect(
  Result,
    Patch(
       Receivers,
       Defaults(Receivers),
       \left\{ \right.SignedByFN: txtInFirstName.Text,
           SignedByID: txtInID.Text
       ł
     \lambda);
 Patch(
   Packages,
   Defaults(Packages),
   \mathcal{L}SBsglid: First(Result).SBsglid,
      TrackingNo: LbLPackage.Text
   \mathcal{P});
```
For each of the following statements, select Yes if the statement is true. Otherwise, select No. NOTE: Each correct selection is worth one point.

**Answer Area** 

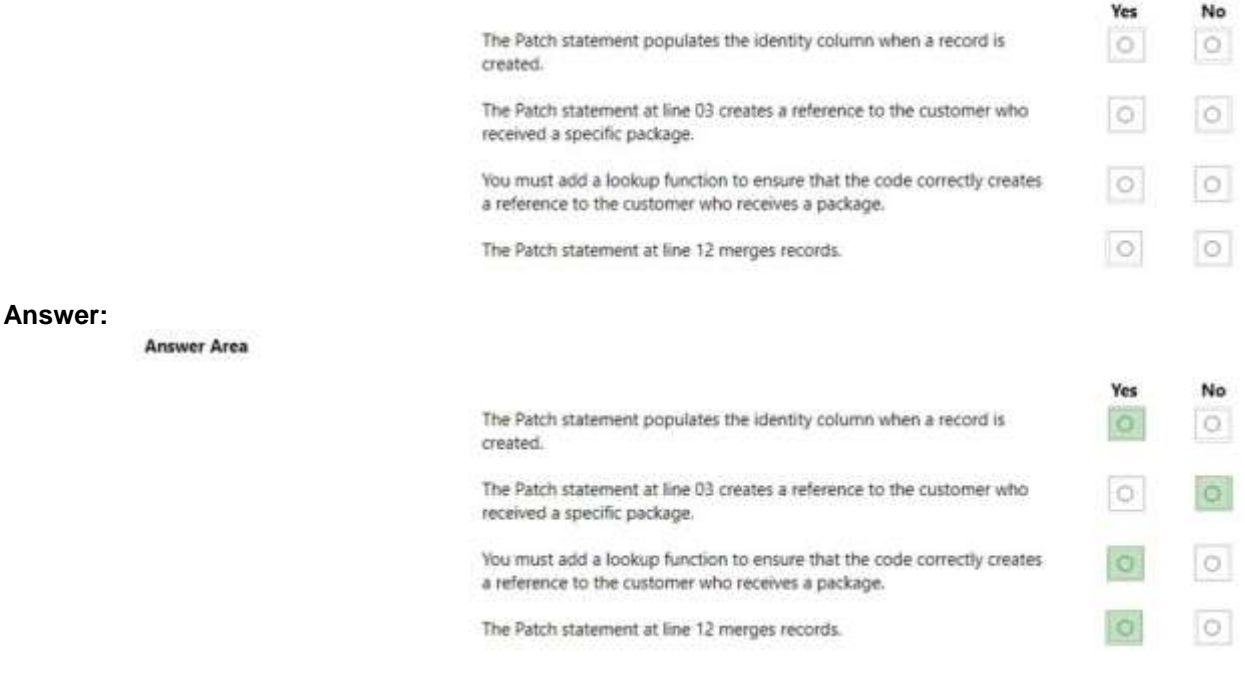

### **Explanation:**

**[PL-400 Exam Dumps](https://www.braindump2go.com/pl-400.html) [PL-400 Exam Questions PL-400 PDF Dumps PL-400 VCE Dumps](https://www.braindump2go.com/pl-400.html)** The ClearCollect function deletes all the records from a collection. Syntax: ClearCollect( Collection, Item, ... ) Collection ?Required. The collection that you want to clear and then add data to. Item(s) - Required. One or more

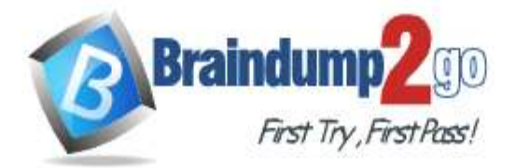

records or tables to add to the data source.

Box 1: Yes

The Patch function in Power Apps modifies or creates one or more records in a data source, or merges records outside of a data source.

Use Patch with the Defaults function to create records.

Box 2: No

The return value of Patch is the record that you modified or created. If you created a record, the return value may include properties that the data source generated automatically. However, the return value doesn't provide a value for fields of a related table.

For example, you use Set(MyAccount, Patch(Accounts, First(Account), 'Account Name': "Example name"); and then MyAccount.'Primary Contact'.'Full Name'. You can't yield a full name in this case. Instead, to access the fields of a related table, use a separate lookup such as:

LookUp(Accounts, Account = MyAccount.Account).'Primary Contact'.'Full Name

Box 3: Yes

Box 4: Yes

Merge records outside of a data source.

Specify two or more records that you want to merge. Records are processed in the order from the beginning of the argument list to the end, with later property values overriding earlier ones.

Patch returns the merged record and doesn't modify its arguments or records in any data sources. Reference:

https://docs.microsoft.com/en-us/powerapps/maker/canvas-apps/functions/function-clear-collect-clearcollect